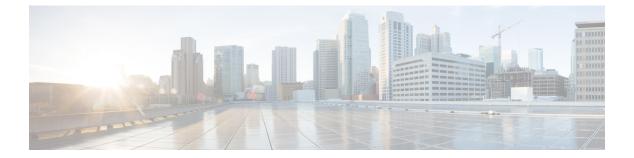

## **A** Commands

Γ

• allocate interface ethernet, page 2

## allocate interface ethernet

To allocate Ethernet interfaces to a virtual device context (VDC), use the **allocate interface ethernet** command. To revert to the default settings, use the **no** form of this command.

allocate interface ethernet slot/port

allocate interface ethernet *slot/port* 

**allocate interface ethernet** *slot/port* [ *-port* ]

allocate interface ethernet *slot/port*, ethernet *slot1/port* ...[, ethernet *slot/port*]

no allocate interface ethernet *slot/port* 

**no allocate interface ethernet** *slot/port* [ *-port* ]

no allocate interface ethernet *slot/port*, ethernet *slot1/port* ...[, ethernet *slot/port*]

| Syntax Description | slot/port | Slot number and port number for the Ethernet interface. |
|--------------------|-----------|---------------------------------------------------------|
|                    |           |                                                         |

Command Default

**Command Modes** VDC configuration

None

| <b>Command History</b> | Release | Modification                 |
|------------------------|---------|------------------------------|
|                        | 6.1(1)  | Added the no option.         |
|                        | 4.0(1)  | This command was introduced. |

## **Usage Guidelines**

You can use this command only in the default VDC (VDC 1).

Initially, all interfaces belong to the default VDC. You can allocate individual interfaces, ranges of interface, or lists of interfaces.

Use the **show vdc membership** command to display the current allocation of interfaces among the VDCs on the physical device.

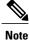

All configuration for the interface is lost when you allocate them to another VDC.

To remove the interface from the VDC and return them to the default VDC, you must enter VDC configuration mode for the default VDC and allocate the interface to the default VDC.

This command requires the Advanced Services license.

**Examples** 

This example shows how to allocate one Ethernet interface to a VDC:

switch# configure terminal
switch(config)# vdc MyDevice
switch(config-vdc)# allocate interface ethernet 2/1
Moving ports will cause all config associated to them in source vdc to be removed. Are you
sure you want to move the ports? [yes] yes
This example shows how to allocate a range of Ethernet interfaces on the same module to a VDC:

switch# configure terminal
switch(config)# vdc MyDevice
switch(config-vdc)# allocate interface ethernet 2/1 - 4
Moving ports will cause all config associated to them in source vdc to be removed. Are you
sure you want to move the ports? [yes] yes
This example shows how to allocate a list of Ethernet interfaces on the same module to a VDC:

```
switch# configure terminal
switch(config)# vdc MyDevice
switch(config-vdc)# allocate interface ethernet 2/1, ethernet 2/3, ethernet 2/5
Moving ports will cause all config associated to them in source vdc to be removed. Are you
sure you want to move the ports? [yes] yes
This example shows how to move an Ethernet interface back to the default VDC:
```

```
switch# configure terminal
switch(config)# vdc switch
switch(config-vdc)# allocate interface ethernet 2/1
Moving ports will cause all config associated to them in source vdc to be removed. Are you
sure you want to move the ports? [yes] yes
```

## **Related Commands**

| Command             | Description                                                   |
|---------------------|---------------------------------------------------------------|
| show vdc membership | Displays VDC interface membership information.                |
| vdc                 | Creates or specifies a VDC and enters VDC configuration mode. |

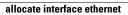

٦